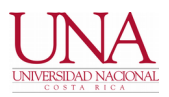

#### **4 DE ENERO DE 2021**

#### **CIRCULAR UNA-CGT-CIRC-001-2021**

## **PARA: COMUNIDAD UNIVERSITARIA DE: CENTRO DE GESTIÓN TECNOLÓGICA (CGT)**

### **ASUNTO: COMUNICADOS TECNOLÓGICOS PARA EL AÑO 2021**

Estimada comunidad universitaria:

Como todos los años, se procede a comunicar una serie de comunicados tecnológicos para el año 2021. El objetivo de lo anterior es brindar información crucial para la utilización de plataformas y servicios tecnológicos en general, así como establecer las pautas que nos permitan atender de forma coordinada y planificada las necesidades de la comunidad universitaria.

Los servicios de correo electrónico, conexión a internet de forma alámbrica e inalámbrica, diseño de redes para nuevas obras, ampliaciones o remodelaciones, páginas web y contenido web en general, seguridad informática institucional, soporte técnico en general y avales para adquisición de equipo tecnológico, telefonía IP Cisco, acceso remoto por VPN, virtualización de servidores (nuevas solicitudes); deben ser solicitados de forma directa a este Centro con el fin de mantener el orden y permitir una planificación eficiente.

### **RESPALDOS DE CORREO ELECTRÓNICO INSTITUCIONAL**

El respaldo o copia de seguridad del correo electrónico institucional, así como otros contenidos almacenados en la plataforma de Google Workspace (anteriormente llamados Google G Suite y Google for Education) se puede llevar a cabo en el siguiente enlace web:

https://www.dtic.una.ac.cr/index.php/plataf-servicios/listas-correo-foros

Para las personas que terminan sus contratos laborales o que ingresan a régimen jubilatorio, se les indica que esta actividad debe llevarse a cabo a la brevedad antes de que se proceda a inhabilitar el servicio correspondiente.

# **RECUPERACIÓN DE CONTRASEÑA DE CORREO ELECTRÓNICO PARA FUNCIONARIOS**

Con el objetivo de brindar una opción descentralizada para la recuperación de la contraseña del correo electrónico institucional para funcionarios, se indican los detalles asociados a esta temática para que sean llevados a cabo de forma directa por las personas interesadas. Lo anterior, evita solicitar este servicio mediante el sistema de solicitudes de servicio iTop, lo cual podría demorar un tiempo sustancial en su atención.

Para habilitar esta facilidad, cada interesado debe llevar a cabo el siguiente procedimiento una vez que se haya ingresado al correo electrónico universitario:

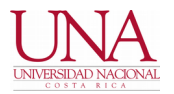

a. Iniciar la sesión requerida en el siguiente enlace web: https://myaccount.google.com/u/0/? hl=es

b. Posteriormente, ingresar al apartado "Seguridad", y dentro de esta opción ubicar la opción de "Correo electrónico de recuperación". En este lugar debe actualizarse un correo electrónico alternativo, el cual recibirá en caso de requerirse una contraseña temporal del correo electrónico institucional. El correo electrónico alternativo deberá pertenecer a la persona interesada, y será el medio utilizado por Google para remitir una nueva contraseña.

c. La contraseña actual puede cambiarse en este mismo apartado de "Seguridad", en la opción de "Contraseña".

En caso de olvido de la contraseña, se deberá escoger la opción de "¿Olvidaste la contraseña?, que aparece cuando se introduce la dirección de correo electrónico al momento de ingresar al correo electrónico.

Como todos los años, se solicita de forma respetuosa a la comunidad universitaria que lleve a cabo este procedimiento en el corto plazo, para poder recuperar su contraseña de forma directa sin intervención del personal de este Centro. No se recupera contraseñas de correo electrónico de forma inmediata o de "urgencia".

Reiteramos la importancia de guardar las contraseñas en general en algún lugar seguro, sin dejarlas almacenadas en dispositivos electrónicos en general tales como computadores, celulares y tabletas. En caso de cambio de estos equipos o de números telefónicos, las contraseñas deben encontrarse custodiadas en otro sitio externo a estos dispositivos.

Finalmente, no olvide por su propia seguridad cerrar la sesión ingresando al círculo que aparece en la esquina superior derecha, opción de "Cerrar sesión".

Para más información puede visitar el siguiente enlace web:

http://correo.una.ac.cr/correoenlanube.html

# **LISTAS DE DISTRIBUCIÓN DE CORREO ELECTRÓNICO**

Con el fin de garantizar funcionamiento aceptable del servicio de Listas de distribución de correo electrónico a través de las distribuciones conocidas como Oficiales, Concursos, Opiniones, Eventos, Becas y Varios, reiteramos algunos de los elementos que debe cumplir el envío de los correos electrónicos a las listas de distribución, y que se pueden consultar en la siguiente dirección web:

https://www.dtic.una.ac.cr/index.php/plataf-servicios/listas-correo-foros

Los envíos deben enviarse con la debida antelación, para que puedan ser distribuidos al menos en horario laboral ordinario. No se garantiza la distribución de los contenidos respectivos en horarios extraordinarios o los comunicados que pretenden comunicar eventos inmediatos o con poco margen de tiempo.

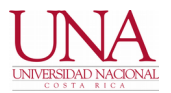

Si usted desea evitar recibir numerosos correos electrónicos diarios, y prefiere recibir un solo correo electrónico que incluya los comunicados de cada lista de distribución por día, puede solicitarlo a "correoenlanube@una.cr" de forma expresa.

Los archivos adjuntos deben compartirse en soluciones de almacenamiento en la nube, tal como Google Drive, y proceder a indicar el enlace web respectivo en el contenido del correo electrónico.

En vista de las numerosas quejas recibidas, hacemos un llamado respetuoso para revisar con detenimiento las contribuciones a enviar, con el fin de evitar las correcciones o aclaraciones posteriores. Asimismo, el envío oportuno o con la debida antelación, particularmente de los comunicados oficiales.

Los envíos y contribuciones que no cumplan con los lineamientos señalados serán rechazados sin mayor detalle. Agradecemos de antemano su comprensión y colaboración.

### **SOLICITUDES DE SERVICIOS TECNOLÓGICOS**

Las solicitudes de servicio relacionadas con soporte técnico, avales para la adquisición de equipo tecnológico, servicios web, seguridad informática, infraestructura de telecomunicaciones, servicios de internet y otras facilidades asociadas; sean canalizadas a través del medio formal establecido para tal fin, el cual es el sistema de tiquetes o solicitudes de servicio conocido como ITOP.

Respetuosamente solicitamos incluir un detalle completo del caso en cada solicitud, a saber: tipo de problema o avería enfrentada, oficina o dependencia universitaria, persona interesada con número de teléfono o contacto mediante Teams u otra forma de comunicación colaborativa.

En caso de requerir más información, se indicará lo requerido en la bitácora pública del tiquete de servicio. En caso de no recibir respuesta en un plazo de 3 días hábiles, se procederá a cerrar la solicitud.

Reiteramos la imposibilidad de atender las solicitudes que ingresan por correo electrónico o la vía telefónica, o aquellas que requieren una atención inmediata habiendo podido ser planificadas con anterioridad. Se recuerda que la primera línea de atención de este tipo de solicitudes corresponde a los informáticos de facultades, centros y sedes.

En relación con las visitas presenciales, y debido a que la situación de COVID19 se mantiene a nivel mundial, se solicita que cada oficina integre o consolide sus solicitudes para que estas visitas sean las menos posibles. Es decir, aprovechar la visita del personal respectivo para que sean atendidas todas las necesidades en una sola oportunidad.

Asimismo, agradecemos de antemano seguir con el procedimiento estipulado para este efecto, evitando elevar las solicitudes no planificadas a instancias superiores con el objeto de lograr atención inmediata.

### **SOLICITUDES DE VIDEOCONFERENCIA**

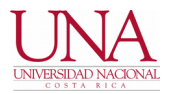

Las solicitudes relacionadas con actividades de videoconferencia, Zoom Pro, Zoom Webinar, Zoom Room, Teams y plataformas similares, podrán recibir inducción y recomendaciones de uso previa coordinación. Sin embargo, estas deberán ser administradas y atendidas con recurso humano del interesado. Se reitera acudir en primera instancia a su personal informático local.

# **ACCESO REMOTO A SISTEMAS DE INFORMACIÓN MEDIANTE RED PRIVADA VIRTUAL (VPN)**

Las solicitudes de servicio VPN o acceso a sistemas de información internos que no pueden ser utilizados de forma externa a la universidad o con conexión a internet desde el hogar, deben solicitar la facilidad respectiva mediante un oficio formal por parte de la autoridad superior respectiva. Esta solicitud debe incluir al menos el nombre y número de cédula del funcionario que utilizará el servicio, correo electrónico institucional y cargo asociado. Adicionalmente debe incluirse sin excepción la lista de los sistemas informáticos (con su correspondiente número IP) que los funcionarios autorizados podrán utilizar desde ubicaciones externas a la universidad.

La solicitud se recibirá solamente en el sistema iTop, en la opción de "Redes inalámbricas, seguridad informática y telefonía IP", y se tramitará según lo indicado anteriormente.

# **PUBLICACIÓN DE INFORMES DE FIN DE GESTIÓN**

El protocolo para la recepción y publicación de los informes de fin de gestión en la plataforma web de la institución, fue publicado mediante circular instrucción UNA-CGT-CINS-001-2019 con fecha 7 de mayo de 2019, documento que se puede observar en el siguiente enlace web:

https://agd.una.ac.cr/share/s/p61Wq-gaSpS6USFNTwb9mQ

#### **TELEFONÍA IP**

Los servicios de telefonía IP que se administran corresponden a aquellas instancias a las que se les ha facilitado el servicio en años anteriores. En este sentido, se atienden consultas de esta temática solamente para aquellas oficinas que poseen este tipo de tecnología y marca indicada.

#### **SERVICIOS DE OFFICE 365**

Se indica que la instalación de Office 365 debe ser llevada a cabo de forma directa por cada interesado.

Al respecto, se indican los siguientes enlaces de interés:

https://universidadnacional.atlassian.net/wiki/spaces/BDC/pages/82608383/Acceder+Herramient as+de+Microsoft+Office+365

https://universidadnacional.atlassian.net/wiki/spaces/BDC/pages/270729284/C+mo+recuperar+la +contrase+a+de+Office+365

#### **CORREO ELECTRÓNICO ESTUDIANTIL Y PLATAFORMA OFFICE 365**

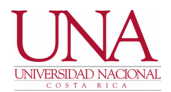

Los pasos relacionados con la utilización del correo electrónico estudiantil, la obtención e instalación de la herramienta de Office 365, el cambio y recuperación automática de la contraseña universal estudiantil y la configuración permanente del internet inalámbrico o Eduroam para su utilización en las instalaciones universitarias se puede obtener en la siguiente dirección web, la cual puede ser comunicada a los estudiantes en caso de requerirse:

http://correo.una.ac.cr/tips.html

#### **BASE DE CONOCIMIENTO**

Se ha procedido a publicar varios artículos relacionados con configuración e ingreso a plataformas tecnológicas. Estos pueden consultarse a través del siguiente enlace:

https://universidadnacional.atlassian.net/wiki/spaces/BDC/overview

Atentamente,

**CENTRO DE GESTIÓN TECNOLÓGICA** 

MAYKOL PHILLIPS SEAS (FIRMA) Firmado digitalmente por MAYKOL PHILLIPS SEAS (FIRMA) Fecha: 2021.01.11 14:23:43 -06'00'

**Maykol Phillips Seas Director**